**Sounder Free [Mac/Win]**

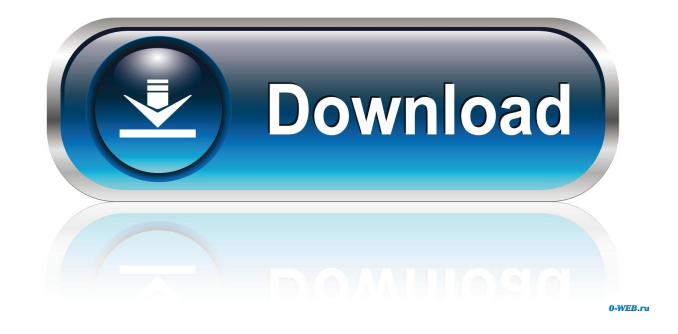

When a way file is played, the time of the wave will be logged to a file of a given name. When the.wav file is played, a trigger will be fired on the page and data will be logged to a file of a given name. The data logged will be the time of the trigger and the time of the wave. Some of the data is readable by anyone. You may have to edit the script to your liking. It has many options. How to use the Sounder: Sounder is found on all the drives of the computer where it is installed. If you run it without arguments, it will print usage and exit. Sounder -h [path to where you want it to log] -x [-name] [-time] [-wave] [-data] [-screenshot] [-debug] [-d] [-t] The following command is the simplest. Sounder -h C:\Windows -x test.wav It will log the time of the wave to the wave file and then it will exit. If you have a command line argument which is not a

file, it will prompt you to provide it. If you press ctrl+c, it will exit. The following command will prompt you to provide the path to the.wav file. It will also log the time of the wave to a file. When it is done, it will exit. Sounder -h C:\Windows -x test.wav If you want it to log to a file that is not the current working directory, you can provide the path to the file to log to. Sounder -h C:\Windows -x test.wav test2.wav If you want it to print the usage and exit, use

this: Sounder -h C:\Windows Sounder -h C:\Windows -x test.wav Funny Names for WAV Files The following table has a list of funny names for a.wav file. If you want it to play a.wav file with a given name, use the command above. If you want to play a.wav file with a name like one of these, you can use the following: Sounder -h C:\Windows -x \*.wav Screenshot: If you do not want to provide the path to the screenshot file in the command line, you can use a path

## variable instead. Sounder -h C:\Windows  $- x \%$ screenshot $\%$

**Sounder Crack Activation Free Download**

Sounder 2022 Crack is a simple console program that can be used to play a.wav file from the command line. It can be useful for troubleshooting network problems or other applications that need to play a short audio file. How do I run Sounder? Press the CMD key and click

on the Sounder icon in the start menu. You can start Sounder by specifying the path to the.wav file and the amount of seconds to play. For example, to play the first 2 seconds of the.wav file "Hello World.wav" use the following command: Sounder -w

"Hello\_World.wav" 2 Note: If the.wav is in the default directory, the path does not need to be specified. How do I stop Sounder? Sounder is designed to play a.wav file and stop when the file

finishes. To stop Sounder, send it a SIGCONT to quit immediately: The 'Play' icon means the sound file is being played. The 'Stop' icon means the sound file has finished playing. The 'Play/Stop' icon means the sound file is currently being played, and stopped. How do I change Sounder settings? Sounder requires some settings to be defined. A simple set of variables are available to you. These variables are defined in 'C:\Program Files\Sounder\inc\sounds.h'. HWND hWnd The window that Sounder runs in. LONG lVolume The volume of the sound file. Defaults to 100. Sounder can be paused by setting the variable 'lVolume' to 0. Sounder can be stopped by setting the variable 'lVolume' to 255. Sounder can be started by setting the variable 'lVolume' to 1. Sounder is the SoundEffect version of the command, playasound.exe. How do I get sounder to run the.wav file on startup? Open your registry editor (regedit.exe) and navigate

to the following path: HKEY\_CURREN T\_USER\Software\Microsoft\Windows\ CurrentVersion\Run Add a new key to the Run key, and name it as sounder, and set the key value as the path to your.wav file: C:\Program Files\Sound 1d6a3396d6

**Sounder Crack + Download [Latest 2022]**

- C:\KeyMacro.exe /key XXXXX - The above line will play a sound, then the next line will play the same sound at a different volume. - Set the XXXXX to the hexadecimal value of your unencrypted key. - If you have multiple keys, put them in an array, and if you have several subarrays, in an array of arrays. Then use the above line to access the right array. If you have no keys, you

can use /id 0 and specify a keyfile (with the -k switch to use defaults.) - Note that this program is still limited in that it has to be ran by the keyfile owner, and that it cannot be used if the keyfile is no longer available. Example:

KeyMacro.exe /id 0 /key 17 /volume 100 If the keyfile is no longer available, the /id 0 will play the default key, and the /volume will be ignored. If the keyfile is currently available, it will play the specified volume key, and the /id 0

will be interpreted as a keyfile reference. If the keyfile is currently not available (or if there are no keys), it will play the key that was specified (the first element of the array, not the first element of the subarray.) Example with subarrays: KeyMacro.exe /id 0 /key 17 /volume 100 /subarray 0,1,2 Note that the second parameter is a two element array of key names and volumes. KeyMacro.exe /id 0 /key 17 /volume 100 /subarray 0 This will play the key defined at the first

position of the subarray, regardless of which key was originally passed. KeyMacro.exe /id 0 /key 17 /volume 100 This will play the key that was passed, but it will not be saved to the keyfile. If you later call KeyMacro.exe /id 0 /key 17 /volume 100 /key 18, it will play that. If you want to change the subarray position, or change the subarray to a number other than 0,1,2, the syntax is: KeyMacro.exe /id 0 /key 17 /volume 100 /subarray i,j Play the key defined in

## i from the first position to the end, and the same volume as the key defined in j. This way

**What's New in the Sounder?**

This simple sound playing app was written in C++. It plays a.wav file from the command line and exits. It requires the vc++ redistributable installer from Microsoft. The code is for general use and to experiment with audio playback

in the windows API. A quick search will show that the ability to play a.wav file is widely available in windows. But, why not write a simple app that only plays a sound file from the command line? Who would do this? Well, as far as I know, the function was made for windows programmers who want to interact with sound files without much hassle. Compilation: The app was created using Visual C++.exe Requires: The Windows vc++.exe Redistributable install from

Microsoft Usage: Open command prompt, change directories to the folder that contains the file to be played (named input.wav, for example). Type sounder play input.wav to play the file. At the prompt, type sounder stop and exit to stop the file. Credits: Jason Pritchett, for pointing me to the zlib library. Issues: None at present. Known Bugs: None at present. References: The license terms of the vc++ installer can be found here: This is a "vanilla" copy of

sounder.cpp. The only change is changing the name of the sound file to input.wav. app.cpp /\* Note: This application has been compiled by using Microsoft Visual C++ 5.1, the zlib library from zlib.org, and the zlib library from Microsoft. As // this is a console application, the following statement should be included to turn on the special project output options. #define \_WIN32\_WINNT 0x0400 // Code: #include "stdafx.h" #include

"resource.h" using namespace std; // Declare variables. DWORD SoundAppStart( DWORD dwArgc, LPSTR \*lpszArgv ); // PlaySound function for sound app. DWORD PlaySound( LPCWSTR lpSoundName, HANDLE hEvent ); // Function declaration for main program. int main( int argc, LPTSTR argv[] ) { // Declare variables. HANDLE hEvent; LPTSTR \*lpszArgs; // Set event to call PlaySound  $function.$  hEvent  $=$  CreateEvent( NULL

Minimum: OS: Windows 7 or later Windows 7 or later Processor: 1.5 GHz Processor 1.5 GHz Processor RAM: 1 GB RAM 1 GB RAM Graphics: Intel HD 4000 or Radeon HD 5770 / NVIDIA GTX 460 or better Intel HD 4000 or Radeon HD 5770 / NVIDIA GTX 460 or better Hard Disk: 16 GB available space 16 GB available space Controller: PS4, XBOX, Nintendo Switch (or PC)

## Other Notes: Mac version is developed by Blue Dees. Input

<https://fbsharing.org/wp-content/uploads/2022/06/reesalv.pdf> <https://mbatalks.in/wp-content/uploads/2022/06/jahmchau.pdf> <https://hundopi.se/wp-content/uploads/2022/06/lasita.pdf> <https://lots-a-stuff.com/frsphotograbber-1-15-8-free-for-pc-updated-2022/> <https://silkfromvietnam.com/autoshutdown-crack-full-product-key-3264bit-updated-2022/> <http://contabeissemsegredos.com/dockfolders-0-9-19-10-crack-with-full-keygen-download/> <http://sehatmudaalami65.com/?p=5187> <https://alternantreprise.com/conseils/clear-files-with-keygen-free-download/> <https://embeff.com/ie-quickfind-crack-free-download-x64-updated-2022/> <https://ecafy.com/wp-content/uploads/2022/06/crisab.pdf> <https://www.onk-group.com/midnight-commander-12-0-free-download/> <http://bestoffers-online.com/?p=6476> <https://nalogmsk.ru/advert/soundplant-crack-2022/> [https://formacionendeporte.es/wp-content/uploads/2022/06/ConfigMgr\\_Client\\_Health.pdf](https://formacionendeporte.es/wp-content/uploads/2022/06/ConfigMgr_Client_Health.pdf) [http://www.jbdsnet.com/wp-content/uploads/2022/06/iZotope\\_RX\\_Elements.pdf](http://www.jbdsnet.com/wp-content/uploads/2022/06/iZotope_RX_Elements.pdf) <https://dialog1918.ru/wp-content/uploads/2022/06/lavale.pdf> <http://www.aydinemlaktrabzon.com/wp-content/uploads/2022/06/kirwel.pdf> <https://vinculaholdings.com/ethersnoop-crack-with-license-key-x64/> <https://innovia-lab.it/wp-content/uploads/2022/06/SMSPollmp.pdf> <https://www.travelmindsets.com/foo-dsp-vlevel-crack-registration-code-free-download-x64-2022/>